## **Philips hue bridge als Gateway anlegen**

Wenn Sie den CREATOR NEO mit einem Philips hue-Plug-In verwenden, können Sie die hue bridge als Gateway hinzufügen. Klicken Sie dazu zunächst die "Neues Gateway"-Taste.

Tragen Sie jetzt einen beliebigen Name ein, wählen als Typ "Philips hue" aus und geben die IP-Adresse, die korrekte Port-Nr. sowie evtl. die Zugangsdaten (Benutzername und Passwort) ein.

From: <http://doku.mediola.com/>- **Dokumentationen**

Permanent link: **<http://doku.mediola.com/doku.php?id=creator:ui-menu-devicemanager-hueimport>**

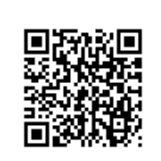

Last update: **2015/10/21 16:13**